# **انماط الرؤية Style Visual**

يساعدك اتسخدام style visual لرؤية االشكال حسب عملك. يتضمن برنامج االوتوكاد خيارات معاينه مظللة مختلفة تظهر مميزات مختلفة لنموذجك.

# يتم الوصول لانماط الرؤية view view من خلال قائمة الادوات view

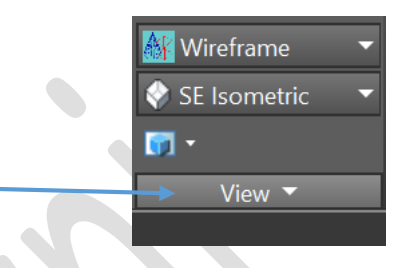

ومن خالل الضغط على السهم يمكن اختيار النوع المطلوب

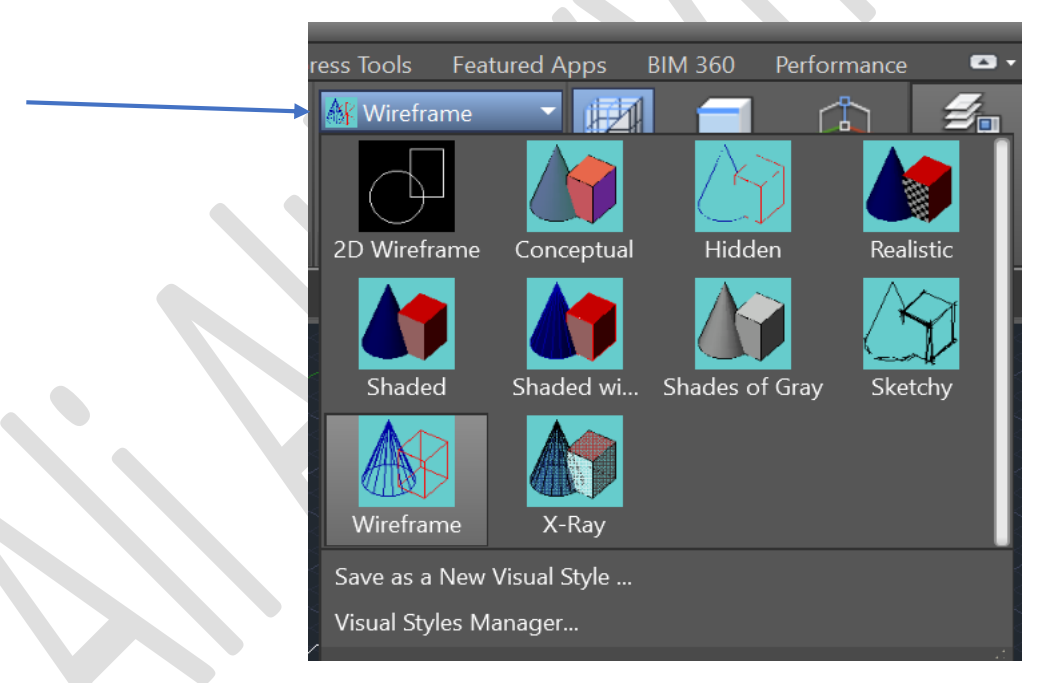

-1 Realisticالواقعي

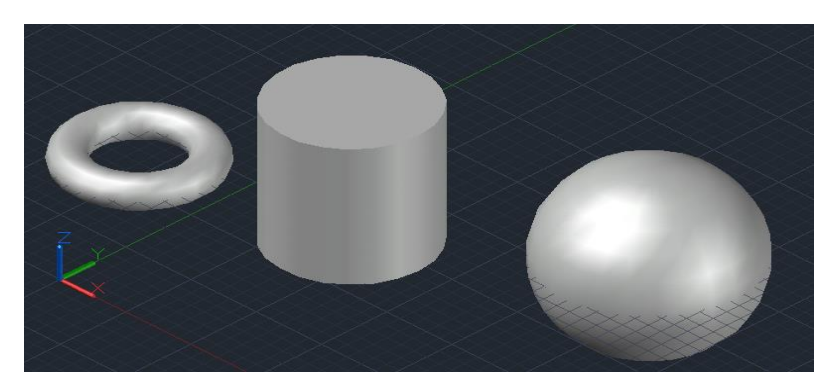

# -2 hiddenالمخفي

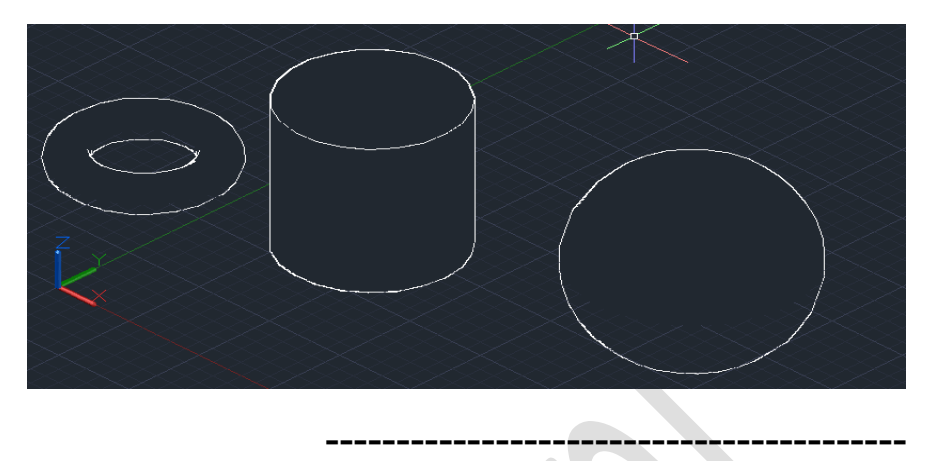

-3 Conceptualالتصوري

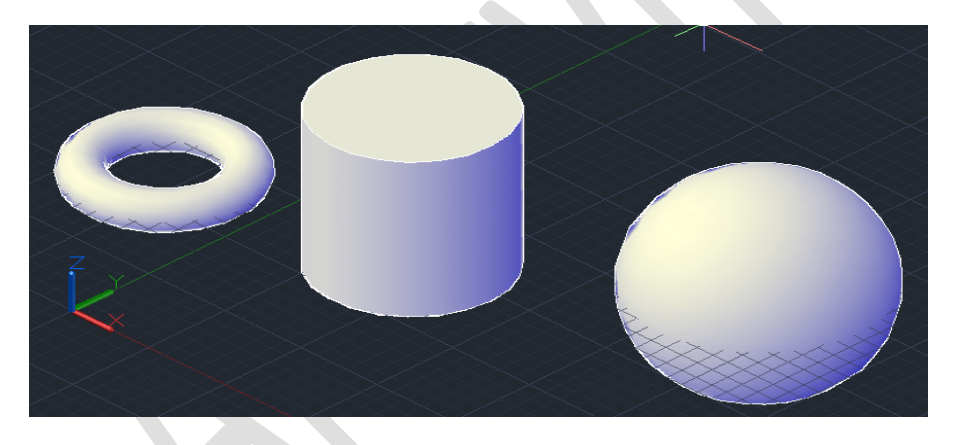

-4 wireframe d2السلكي الفراغي

-----------------------------------------

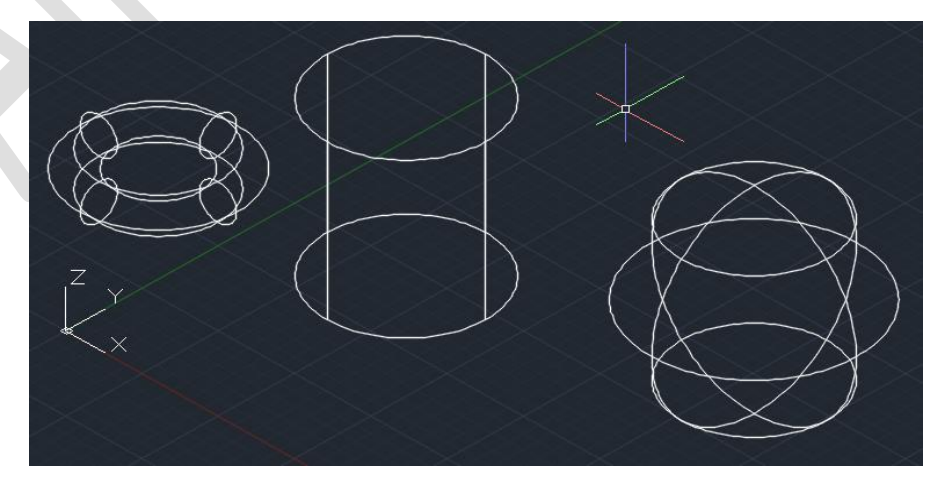

#### -5 shadedالمظلل

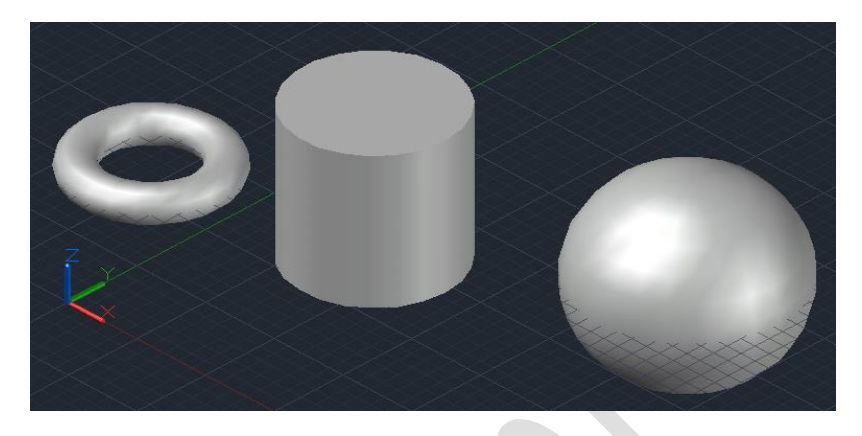

# -6edge with Shaded التظليل مع الحواف

--------------------------------------------------------

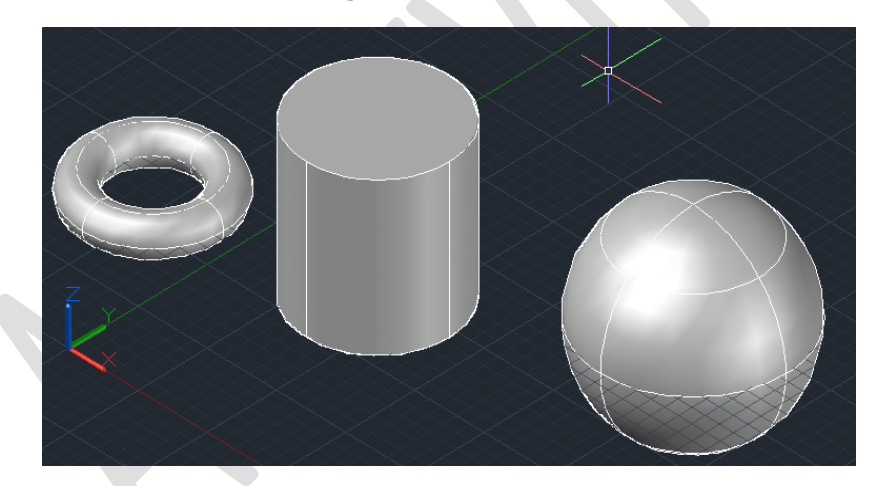

-7 Wireframe السلكي المستوي

--------------------------------------------------

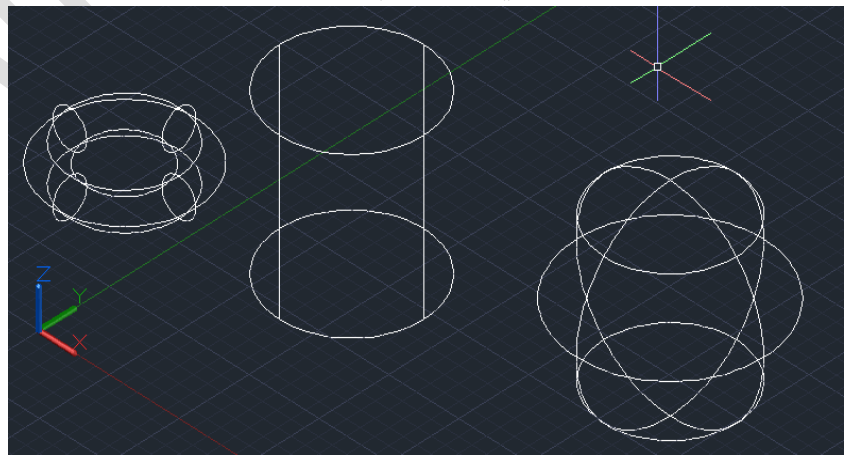

وغيرها من اوامر االظهار

#عند الضغط على الاختيار الاخر من قائمة viewيمكن اختيار مشهد الروية المناسب

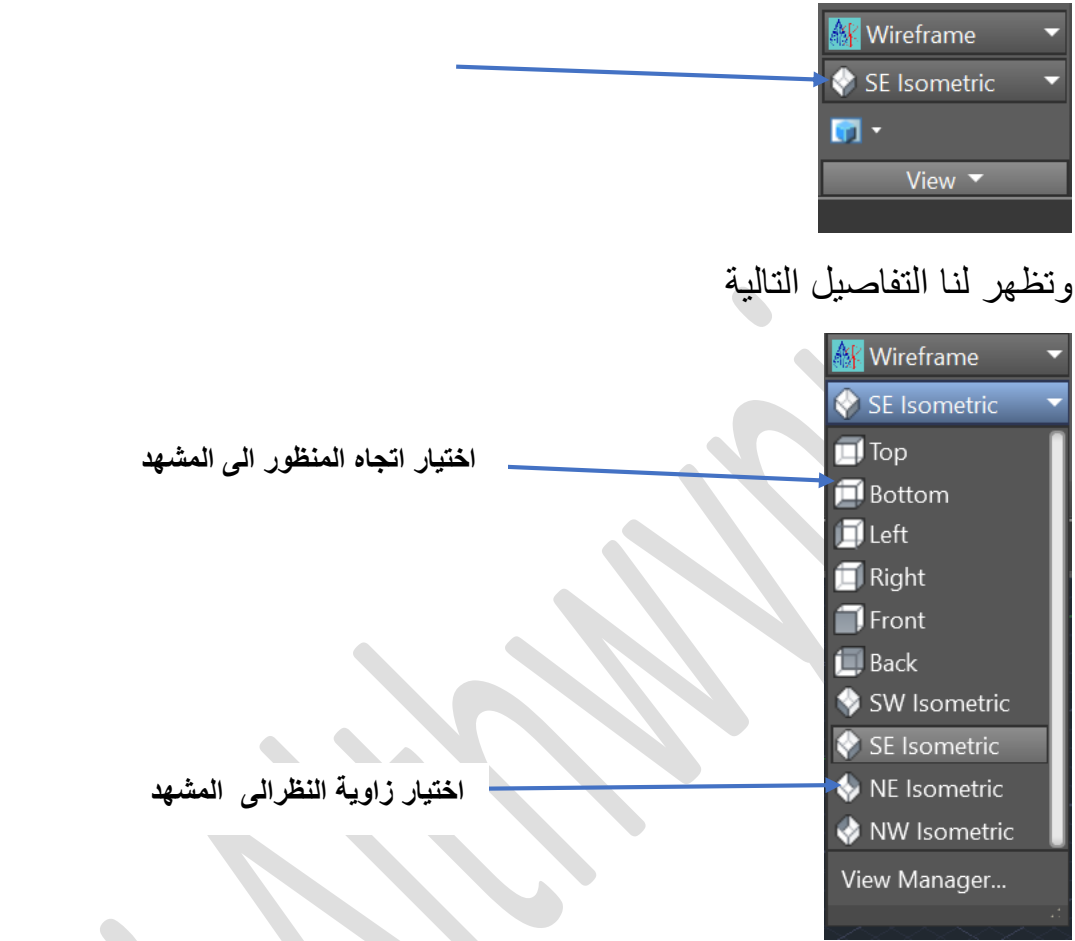

# #عند اختيار االيقونة الثالثة يتم تقسيم شاشة البرنامج الى عدة اجزاء حسب الحاجة

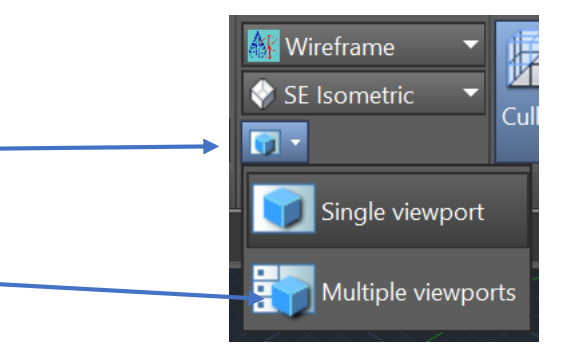

عند اختيارة يتم تقسيم الشاشة الى اربعه اجزاء كما في الشكل التالي

#### Lecturer: Ali althwyni Second class AutoCAD

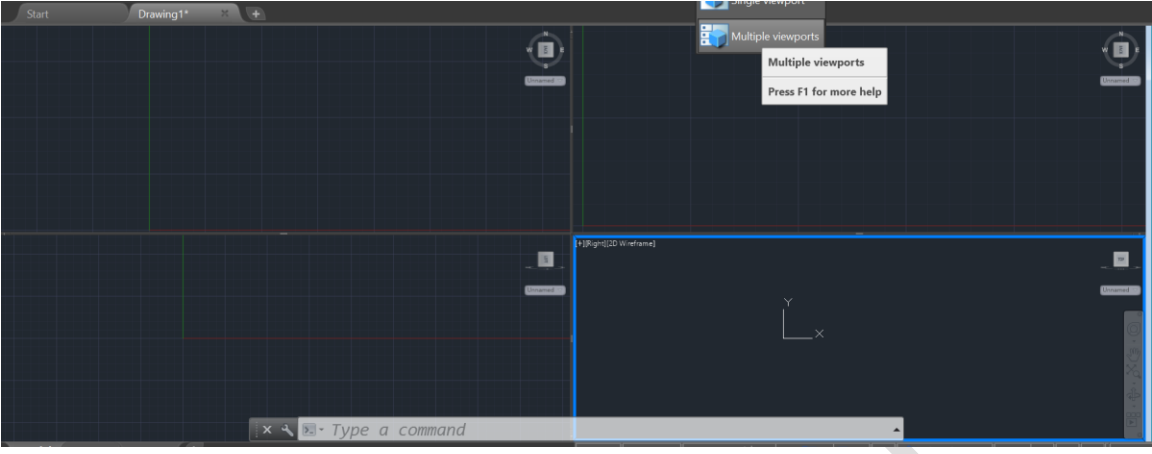

-------------------------------------------

# **قائمة view من شريط القوائم**

تحتوي على بعض االيقونات واالوامر المهمه منها:

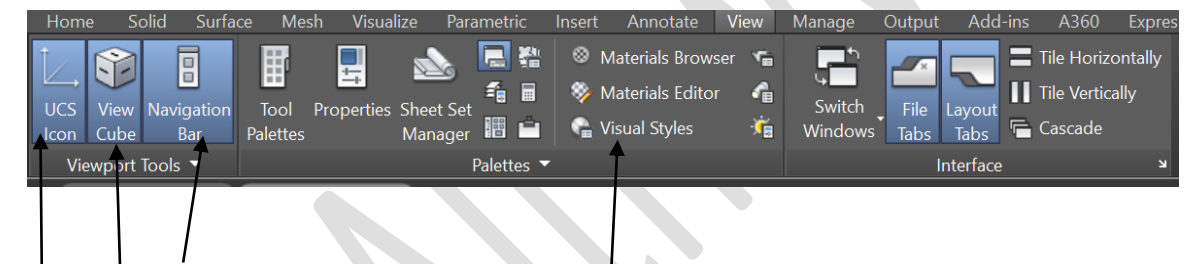

- -1 **ICON UCS**:للتحكم باظهار او اخفاء ايقونات االحداثيات, والتي تحدثنها عنها سابقا.
	- -2 **cube Viewمكعب الرؤية** : من خالله التحكم باالنتقال في المشهد من عدة اتجاهات مثل top اعلى, left, ايسر, frontامام وايضا االتجاهات االربعه .South ,North,East,West

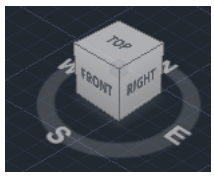

**-3 style Visual انماط الرؤية.**

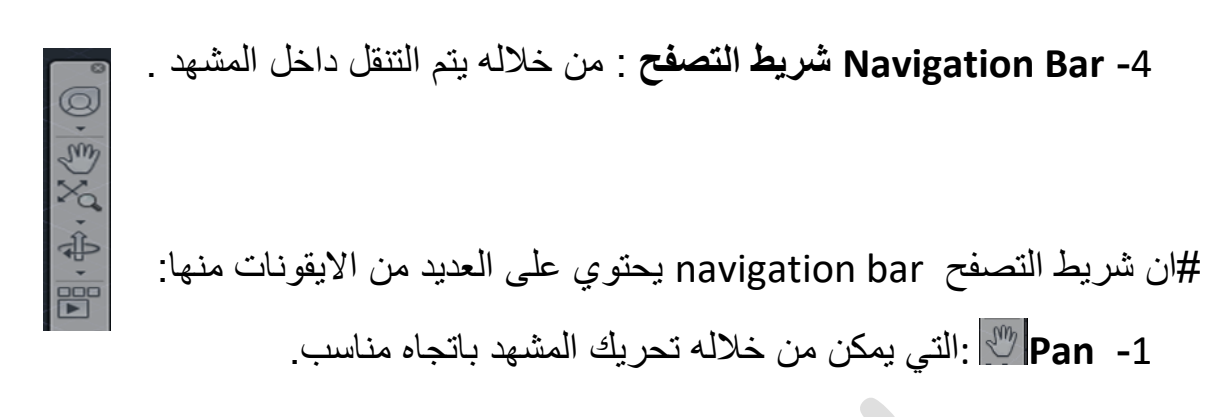

-2 command Zoom :تحتوي عدة اوامر الختيار نوع القرب او البعد المطلوب عن الشكل المرسوم في المشهد. كما في الصورة التالية

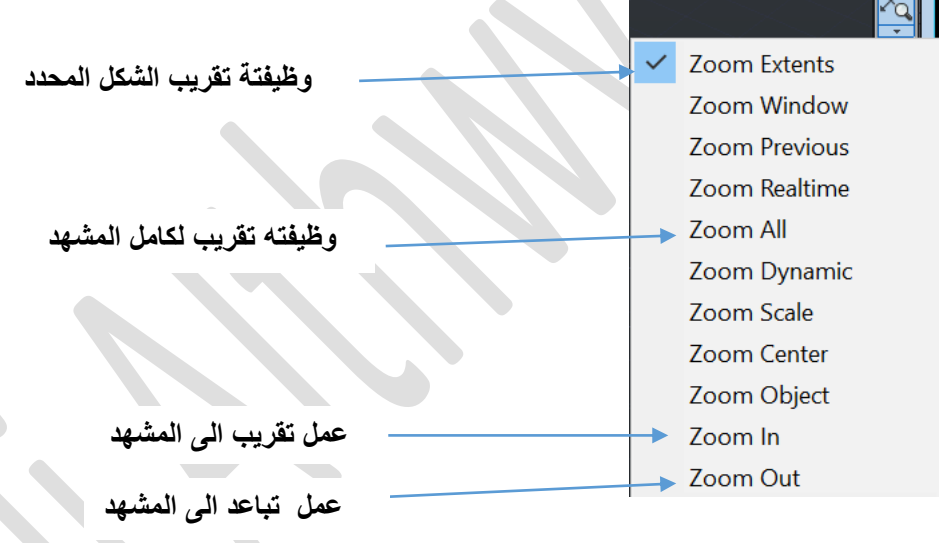

-3 orbit : من خالله يمكن الدوران داخل المشهد 360 درجة .